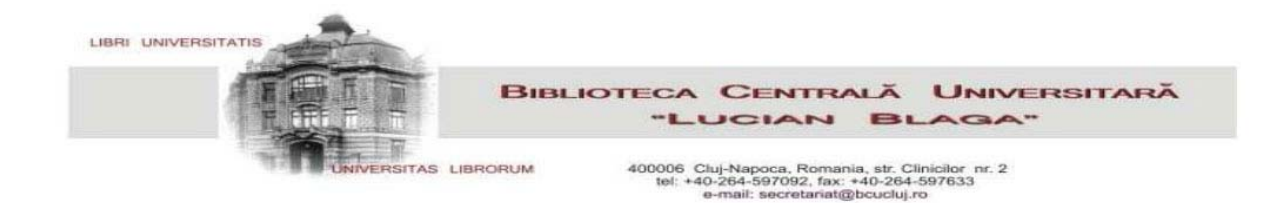

## **SCIENTIFIC DATABASE ACCESS PROCEDURE**

Access to full-text documents can be made through the **EDS portal**, which conducts searches in the online catalogue and in all subscribed databases (except for the Reaxys database), or **individually**, on each database.

In order to **remotely access** full-text documents in the databases, the user must have a **valid library card** and a **changed password** (one that is not identical to the library card barcode)!<sup>[\\*](#page-0-0)</sup>

The databases can be accessed through the library website, [www.bcucluj.ro](http://www.bcucluj.ro/) a. from the **search bar**, by choosing the **EDS** portal

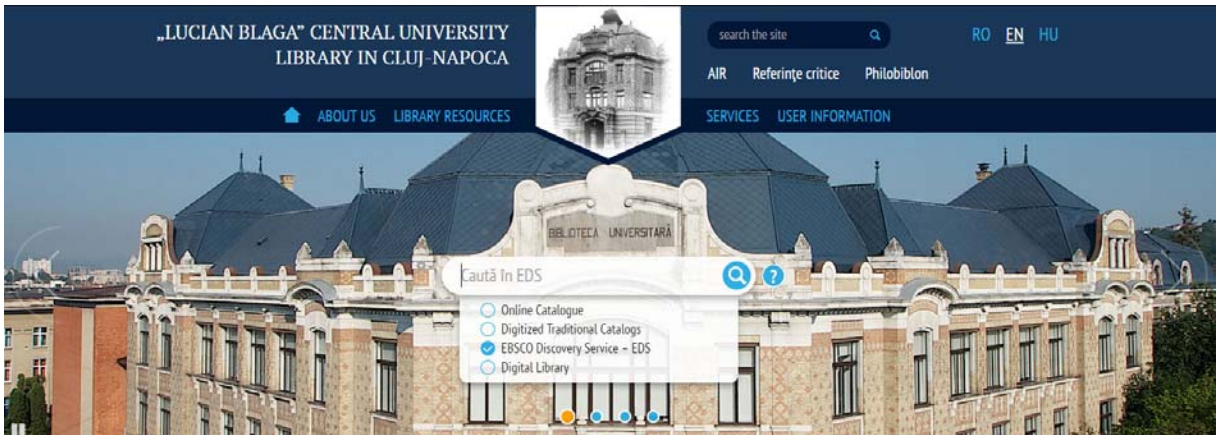

b. from the **Library Resources**, by choosing the **Access to scientific resources** option

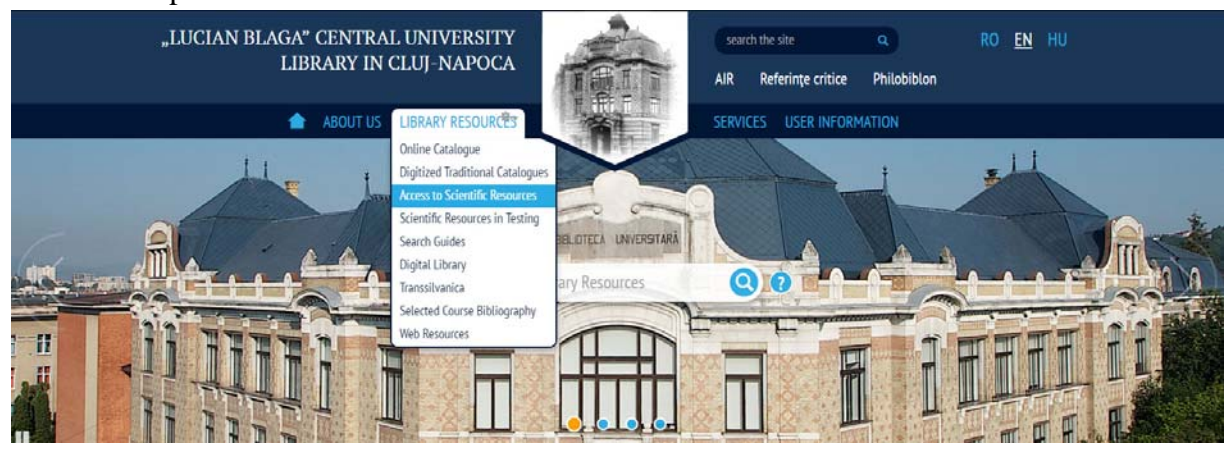

1

<span id="page-0-0"></span><sup>\*</sup> In order to change your password (which is initially identical to the library card barcode), the necessary steps are listed in the **Sign-in** option in the **Online Catalogue** <http://aleph.bcucluj.ro:8991/F/>

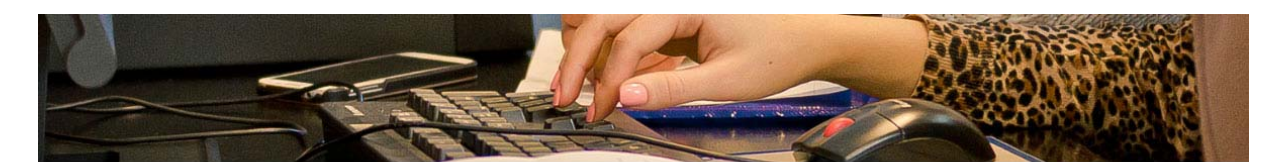

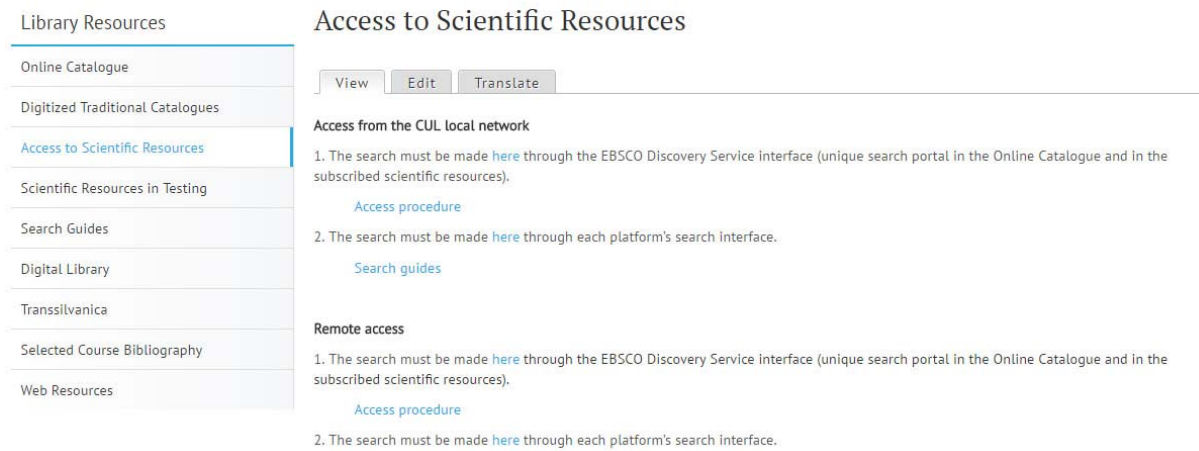

In order to access the databases though the EDS portal, choose option 1, and, for individual access to each database, choose option 2.

For remote access, the user must sign-in with the library card barcode and the appropriate password:

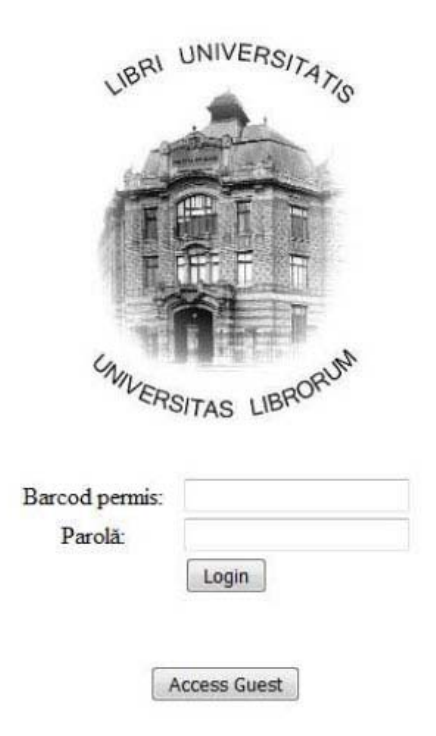

NOTE: The **Guest** sign-in does authorize the viewing of full-text documents!